## Last ned *MacBook Pro: Grunnleggende*-håndboken

Les mer om hvordan du konfigurerer og bruker MacBook Pro i *MacBook Pro: Grunnleggende*-håndboken. Du kan lese håndboken på [help.apple.com/macbookpro.](http://help.apple.com/macbookpro)

#### Kundestøtte

Du finner detaljert informasjon på [www.apple.com/no/support/macbookpro](http://www.apple.com/no/support/macbookpro). Hvis du vil kontakte Apple, går du til [support.apple.com/no-no/contact.](http://support.apple.com/no-no/contact)

# $\triangle$  MacBook Pro

## Velkommen til MacBook Pro

MacBook Pro starter automatisk når du løfter lokket. Oppsettassistent hjelper deg med å komme i gang.

## Touch Bar

Touch Bar endres dynamisk etter hvilket program du bruker, og hva du gjør. Bruk Control Strip, som er på høyre side, for å justere ofte brukte kontroller som volum og lysstyrke. Trykk på **⊡** for å utvide Control Strip. Trykk på ⊗ til venstre for å lukke den.

> Touch ID (av/på-knapp)

 $\sqrt{2}$ 

## Touch ID

Ved hjelp av fingeravtrykket ditt kan du låse opp MacBook Pro og utføre kjøp i App Store, iTunes Store, Apple Books og på nettsteder med Apple Pay.

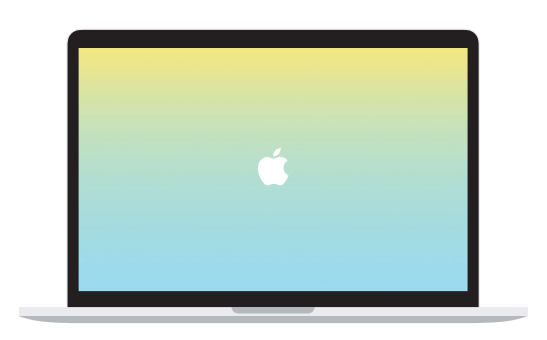

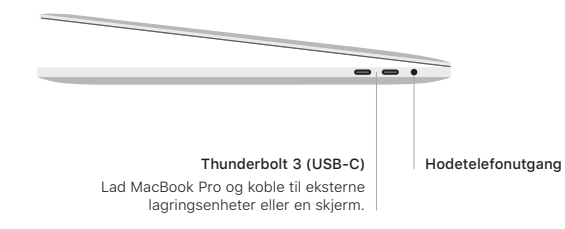

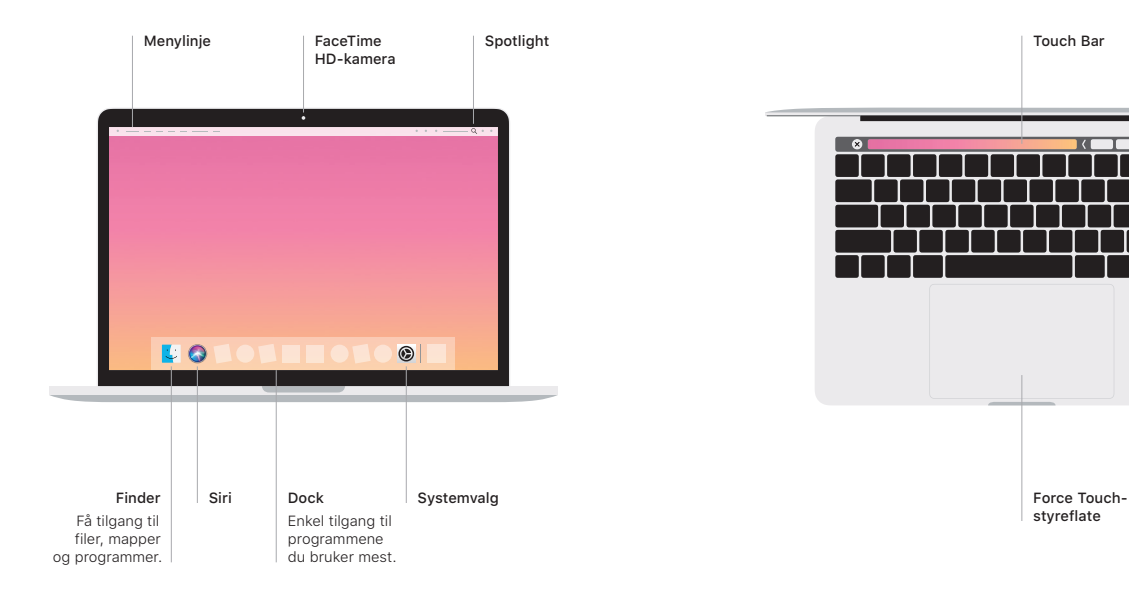

### Multi-Touch-styreflatebevegelser

Før to fingre over styreflaten for å rulle opp, ned eller til siden. Sveip med to fingre for å bla raskt gjennom nettsider og dokumenter. Klikk med to fingre for å høyreklikke. Du kan også klikke og så trykke hardere på styreflaten for å utføre et hardt klikk på tekst og vise mer informasjon. Finn ut mer ved å velge Systemvalg i Dock og deretter klikke på Styreflate.